# **Quick Guide to IDEP.WEB**

## **Intrastat reporting in IDEP.WEB**

This is a short description on how to report Intrastat in IDEP.WEB. If you already have Intrastat data in your Business Management Software or as an Excel or a text file, you can easily import the data into IDEP.WEB. See more guides here: [www.scb.se/IDEPWEB](http://www.scb.se/IDEPWEB)

The easiest way to report is through Excel or text file import but if you only have a few items it can be done manually.

For instructions on how to create manual reports see the next page.

### **Start IDEP.WEB**

Go to: [idep.scb.se](https://www.idep.scb.se/), and login.

The following page will appear the first time you login.

Add any missing information. All yellow fields must be filled in.

Select the flow/s (arrival and/or dispatch) your company is obligated to report. You can specify different contact persons for Arrival and Dispatch. It is also important to specify an email address for the two factor authentication.

Contact details can be changed by selecting: *Parties – PSI' Parameters* in the top menu.

Click *Save and return to the start page* when you're done.

### **Change password**

Go to homepage and select *Change password* under 'Common Tasks'

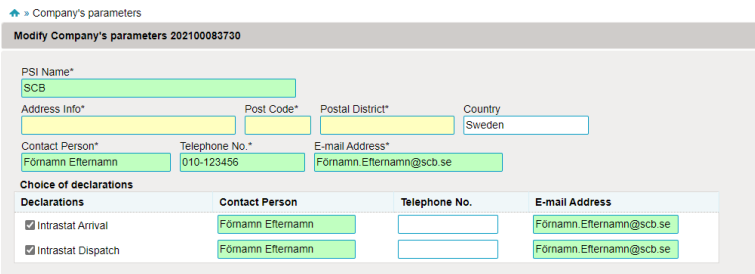

Save and return to start page Cancel